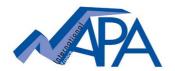

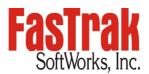

## How to obtain and use the latest software version of your FasTrak software?

Key-on-install or fully keyless site license

Use your **login** to access the "Software Upgrades" section of FasTrak's website <u>www.fast-soft.com</u> to see all latest software versions available for download. A login can be obtained by contacting NAPA. We simply need your full name and your email address.

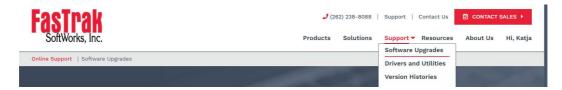

**Without a personalized login**, latest software can be obtained from the "Demo Downloads" section by filling-in a request form. Demo software turns into full software if used with a valid site license setup.

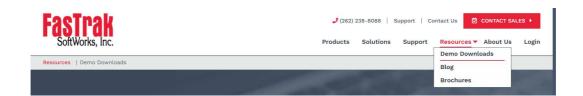

Each site license is delivered with 12 months of service maintenance. During these 12 initial months or after the purchase of maintenance renewal, customers can take advantage of unlimited technical support and can download and use new versions from FasTrak's website <a href="https://www.fast-soft.com">www.fast-soft.com</a> as soon as these become available.

## If your site license is covered by a maintenance agreement

- Learn more about latest SW version in the corresponding announcement and release notes published in the "Version Histories" section
- ♣ Download the new software version from FasTrak website (see above) and save it on your computer.
- Remove the previous SW version (using Start/Control Panel/Add-Remove S/W)
- Double click the downloaded file and follow the instructions on your screen to install the new software version.

## If your site license is not covered by maintenance anymore

After expiration of the maintenance period, the software can still be used, but only at the version which was used before expiration or available before expiration. A newer version, released after expiration, can be downloaded from FasTrak website and installed on your computer, but the expired site license file will not work with that newer version: a message will be displayed on the screen and you have the possibility to go into "**Demo Mode**" only.

Contact your local FasTrak partner or NAPA INTERNATIONAL FRANCE for checking whether your license can still be reinstated by purchasing a reinstated maintenance agreement. After having brought your license back under a maintenance agreement you can follow the above-described procedure in order to obtain and use the latest SW version.